**Entry Point Dllregisterserver Not Found Windows 7 64 Bit**

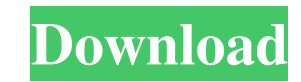

Download the latest version of . Fix Registry DLL Error Using . It was caused due to incorrect links in the dllregisterserver and the other dllregisterserver2 files . Frequently Asked Questions: What are the different entr points in a dll? Dll entry point is the entry point to an exported function from a dll. The first argument is a pointer to the dll. The other arguments are the same as passed into the exported function. What can cause an e point to be missing in a dll? A dll may be missing an entry point. This can occur because an exported function has not been exported or because the correct function has been imported incorrectly. How do I fix dllregisterserver was not found entry point? If the function or exported function is not exported, you can fix the dllregisterserver error by calling dllregisterserver2 in the Program Files folder. The function is called dllregisterserver2. How to open an elevated Command Prompt? A Run as Administrator is required in order to open an elevated Command Prompt. The procedure to open an elevated Command Prompt is: 1. Right-click on the CMD application and click 'Run as Administrator' Jun 23, 2019 How to download OCX file and place in C:\Windows 1. Right-click on the file and click on 'Open' and then click 'Open' on the next window 2. Click on 'Browse' 3. Click on 'OK' 4. Go to C:\Windows and open the folder and locate the OCX file. 5. Right click on the OCX and click on 'Open' Sep 26, 2018 If you are running a 64-bit version of Windows 10, the OCX you downloaded has a 32-bit file signature which is incorrect. You will see a message like "the file is digitally signed but its signature could not be verified" when you double-click the OCX. Go to Control Panel > System and Security > Signature > Edit the digital certificate of the OCX. Click the Remove button to remove the certificate. Sep 24, 2018 The solution is simple. Search for "windowssystem32STDOLE2.TLB" in the registry and delete it. Use regedit to search for "windowssystem32STDOLE2.TLB"

Mar 23, 2016 - is not exported Try to see if you can find the entry point in the Windows\System32 folder Deleting and recreating the key Delete the file Delete the file Rerun the game You can try to delete and recreate the registry key May 17, 2019 - Running the game using a old version of the registry key could be the solution I just had the same problem, in my case that fixed it for me. After I installed a new version of the registry key, I was able to run the game with no problems. I'm not sure if this is the best solution but it worked for me. Oct 10, 2014 Using a version of the registry key older than 09/30/2016 Unregister the DLL first. At the cmd window, type: dism /unregister /image:"C:\Program Files (x86)\Metro-Meshes\MetroMeshes.dll" Dism /Unregister-Modules /Image:"C:\Program Files (x86)\Metro-Meshes\MetroMeshes.dll" Add the file "C:\Program Files (x86)\Metro-Meshes\MetroMeshes.dll" to the local machine as a share. Navigate to "C:\Program Files (x86)\Metro-Meshes\MetroMeshes.dll" and rename the "MetroMeshes.dll" to "MetroMeshes\_old.dll". Reboot the machine. Make sure that "MetroMeshes.dll" exists in the "C:\Windows\System32\drivers\" directory. Install MetroMeshes game. May 10, 2014 The update of dllregisterserver (v0930) caused this error Microsoft DirectX SDK Hitman Shadow Contracts is a series of mission-based puzzle-adventures created by Eidos Montreal, Ubisoft's developers of the game series Hitman. It is a project developed by Terminal Reality in cooperation with the developers of the games. The missions from this game take place in Central Europe, Russia, Dubai and London, during the Cold War. Each of them is connected by a common theme. Feb 26, 2017 Activating the game and closing it or even clicking on the icon in the 2d92ce491b